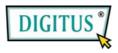

# Serial I/O,2-port PClexpress Add-On card

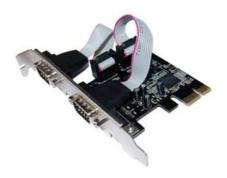

User Manual (DS-30000)

All brand names and trademarks are properties of their Respective owners.

# Features and Benefits

Features

- Compliant with PCI Express Base spec 1.1
- Compliant with PCI Power Management 1.2
- Supports 2 x UART serial port
- Built-in 16C950 compatible UART
- 128-byte deep transmit/receive FIFOs
- Serial data transfer rate up to 230400bps

Bus

PCI-Express x1

Connectors

2 x DB9 male serial connectors

## System Requirements

- Windows 7, Vista, XP, 2000
- PCI Express-enabled system with an available PCI Express slot

# **Board Layout**

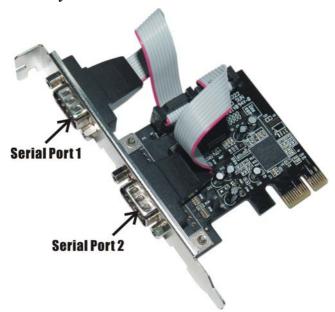

## Hardware Installation

- 1. Turn Off the power to your computer.
- 2. Unplug the power cord and remove your computer's cover.

- 3. Remove the slot bracket from an available PCIe slot.
- To install the card, carefully align the card's bus connector with the selected PCIe slot on the motherboard. Push the board down firmly.
- 5. Replace the slot bracket's holding screw to secure the card.
- 6. Replace the computer cover and reconnect the power cord.

## **Driver Installation**

#### For Windows® 2000

- 1. Insert the Driver CD into the CD-ROM drive.
- 2. At the Found New Hardware Wizard, click Next.
- Select Search for a suitable driver for my device (recommended), and click Next.
- Check CD-ROM drives, uncheck the other boxes, then click Next.
- 5. Click Next.
- 6. Click Finish.
- 7. Repeat steps **1-5** one more time.

#### For Windows® XP/Server 2003

- 1. Insert the Driver CD into the CD-ROM drive.
- 2. At the Found New Hardware Wizard, select Install the software automatically (Recommended), then click Next.
- 3. Accept the default entry, then click **Next**.
- 4. Click **Finish** to complete the driver installation.

## For Windows® XP-x64/Server 2003-x64

- 1. Insert the Driver CD into the CD-ROM drive.
- At the Found New Hardware Wizard, select Install the software automatically (Recommended), then click Next.
- 3. Click **Finish** to complete the driver installation.

## For Windows® Vista/Vista-x64

- 1. Insert the Driver CD into the CD-ROM drive.
- 2. At the Found New Hardware Wizard, select Locate and install driver software (recommended).
- 3. Click **Next** to continue to setup.
- 4. Click **Close** to complete the driver installation.

# To Verify Windows® Driver Installation

Click on the **Device Manager** tab in System Properties, which you access from the Windows Control Panel. You should see two **PCI Express UART Port ...** installed under **Ports (COM & LPT)** item, and one **PCI Express Multiport Serial Adapter** installed under **Multi-port serial adapters** item.